# **Configuración de una opción de inicio de recuperación**

#### **Descripción general y propósito**

Actualmente, la mayoría de las distribuciones basadas en Linux instalan una opción de recuperación/seguridad y una opción de prueba de memoria en el cargador de arranque predeterminado. Si bien Slackware no instala estas opciones de forma predeterminada, se pueden agregar fácilmente a cualquier sistema.

El prompt de recuperación que se instalará en este tutorial será una opción en el disco para ingresar la usbboot image de Slackware. Esta imagen actualmente incluye un modo de línea de comando básico que se usa para solucionar problemas de arranque, la capacidad de ejecutar la aplicación de configuración para nuevas instalaciones de Slackware y el acceso a la aplicación memtest86.

#### **Preparación del archivo**

- 1. Antes de comenzar a realizar cambios en su sistema, deberá obtener el archivo usb-and-pxeinstallers /usbboot.img , esta ubicación se encuentra en la raíz de todos los medios de instalación o espejos de distribución. Se recomienda colocar el archivo en el directorio /tmp para que sea fácil de ubicar.
- 2. Ingrese a la solicitud de raíz emitiendo el comando *su* o iniciando sesión en el sistema como usuario root.
- 3. Monte el archivo usbboot.img usando la opción loopback en un directorio no utilizado como /mnt/tmp con el comando

```
mount -o loop /tmp/usbboot.img /mnt/tmp
```
4. Cree un directorio separado en su directorio / boot para contener los archivos necesarios como / boot / recovery con el comando

mkdir /boot/recovery

5. Copie los archivos del directorio montado usbboot.img en el directorio de recuperación recién creado con el comando *cp* como

```
cp -rv /mnt/tmp/* /boot/recovery/
```
6. Desmonte el archivo usbboot.img montado con el comando

umount /mnt/tmp

Last update: 2019/02/05 es:howtos:slackware\_admin:recovery\_boot\_option https://docs.slackware.com/es:howtos:slackware\_admin:recovery\_boot\_option 23:32 (UTC)

## **Configuración de lilo**

En varios casos, la aplicación lilo instalada puede no admitir los tamaños de imagen que se utilizan para el medio de instalación, como cuando se intenta hacer referencia a la imagen de Slackware 14.0 usbboot de lilo en Slackware 13.37.

En esos casos, puede actualizar lilo (lo que puede no ser posible) o ingresar el aviso estándar desde un CD, DVD o dispositivo USB de instalación.

Antes de comenzar a modificar la configuración de lilo, primero debe comprender por qué se utilizan las distintas opciones.

- **image** apunta a la imagen del kernel que se iniciará.
	- Para Slackware de 32 bits, las opciones son **hugesmp.s** y **huge.s** .
	- Para Slackware de 64 bits, la única opción es **huge.s** .
- **label** muestra la etiqueta que se presentará para la opción en el menú del cargador de arranque.
- **initrd** enumera el disco RAM inicial que se utiliza para cargar el sistema de archivos temporal.
- **password** , no se necesita explicación, ingrese la contraseña que desea usar para bloquear la entrada en la opción de inicio.
- **password** se utiliza para indicar al sistema que monte el sistema de archivos como solo lectura.

Usando su editor de texto favorito modifique el archivo /etc/lilo.conf para incluir la entrada como se muestra a continuación:

```
image = /boot/recovery/huge.s
   label = slackware-recovery
   initrd = /boot/recovery/initrd.img
   password = newpassword
   read-only
```
Una vez que la nueva entrada se haya aplicado y guardado en lilo.conf , ejecute el comando *lilo* , al finalizar verá una salida similar a la siguiente, que mostrará que la nueva opción se ha aplicado con éxito al gestor de arranque:

```
root@darkstar:~# lilo
Added linux *
Added recovery
```
Como las contraseñas se aplican dentro del archivo /etc/lilo.conf , se recomienda modificar los permisos del archivo para que solo la raíz pueda leer el contenido. Puede aplicar los permisos recomendados emitiendo el siguiente comando:

chmod 600 /etc/lilo.conf

### **Añadiendo una opción memtest**

La opción memtest actualmente puede ejecutarse a través del indicador de la línea de comando de recuperación al emitir el comando memtest ', pero para disminuir la memoria usada del sistema cargado, configuraremos una opción de cargador de arranque para que arranque directamente en la aplicación memtest. Asumiremos que ya ha seguido las instrucciones anteriores para crear una opción de recuperación. Si no se siguieron las instrucciones, puede seguir los pasos básicos anteriores, pero solo copie el archivo llamado memtest del usbboot.img archivo en el directorio de recuperación. Si siguió las instrucciones de la opción de recuperación anterior, el binario memtest ya estará presente en el directorio /boot/recovery ''. El archivo memtest será referenciado como la **imagen** para una nueva entrada de lilo como se muestra a continuación.

```
image = /boot/recovery/memtest
  label = <math>member</math> password = newpassword
   read-only
```
Once the new lilo entry has been saved and the *lilo* command has been run you will see see an output like the following confirming that the new option is available.

root@darkstar:~# lilo Added linux \* Added recovery Added memtest

## **Sources**

- Escrito originalmente por [mfillpot](https://docs.slackware.com/wiki:user:mfillpot)
- Traducido por: [Victor](https://docs.slackware.com/wiki:user:slackwarespanol) 2019/02/05 23:28 (UTC)

[howtos](https://docs.slackware.com/tag:howtos), [slackware administration,](https://docs.slackware.com/tag:slackware_administration?do=showtag&tag=slackware_administration) [usbboot](https://docs.slackware.com/tag:usbboot?do=showtag&tag=usbboot), [recovery,](https://docs.slackware.com/tag:recovery?do=showtag&tag=recovery) [memtest,](https://docs.slackware.com/tag:memtest?do=showtag&tag=memtest) [lilo](https://docs.slackware.com/tag:lilo?do=showtag&tag=lilo), [author mfillpot](https://docs.slackware.com/tag:author_mfillpot?do=showtag&tag=author_mfillpot)

From: <https://docs.slackware.com/> - **SlackDocs**

Permanent link: **[https://docs.slackware.com/es:howtos:slackware\\_admin:recovery\\_boot\\_option](https://docs.slackware.com/es:howtos:slackware_admin:recovery_boot_option)**

Last update: **2019/02/05 23:32 (UTC)**

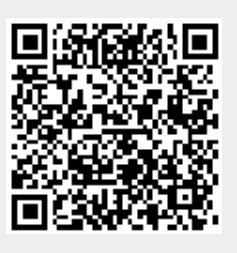